#### Introduction to MS Dynamics

**(Warehouse Management Role Tailored Client version) show for NAV 2016CZ**

Ing.J.Skorkovský,CSc.

MASARYK UNIVERSITY BRNO, Czech Republic Faculty of economics and business administration Department of corporate economy

#### **Simplified Warehouse Management (WM)**

- Use of location White-see setup next slides
- WM creates another types of entries than Item Ledger Entries, Reservation Entries or Value Entries – **Warehouse Entries**
- Causes of these entries are another stock operations :
	- **Receipt**
	- **Put-away**
	- **Pick**
	- **Shipment**

#### Warehouse workflow

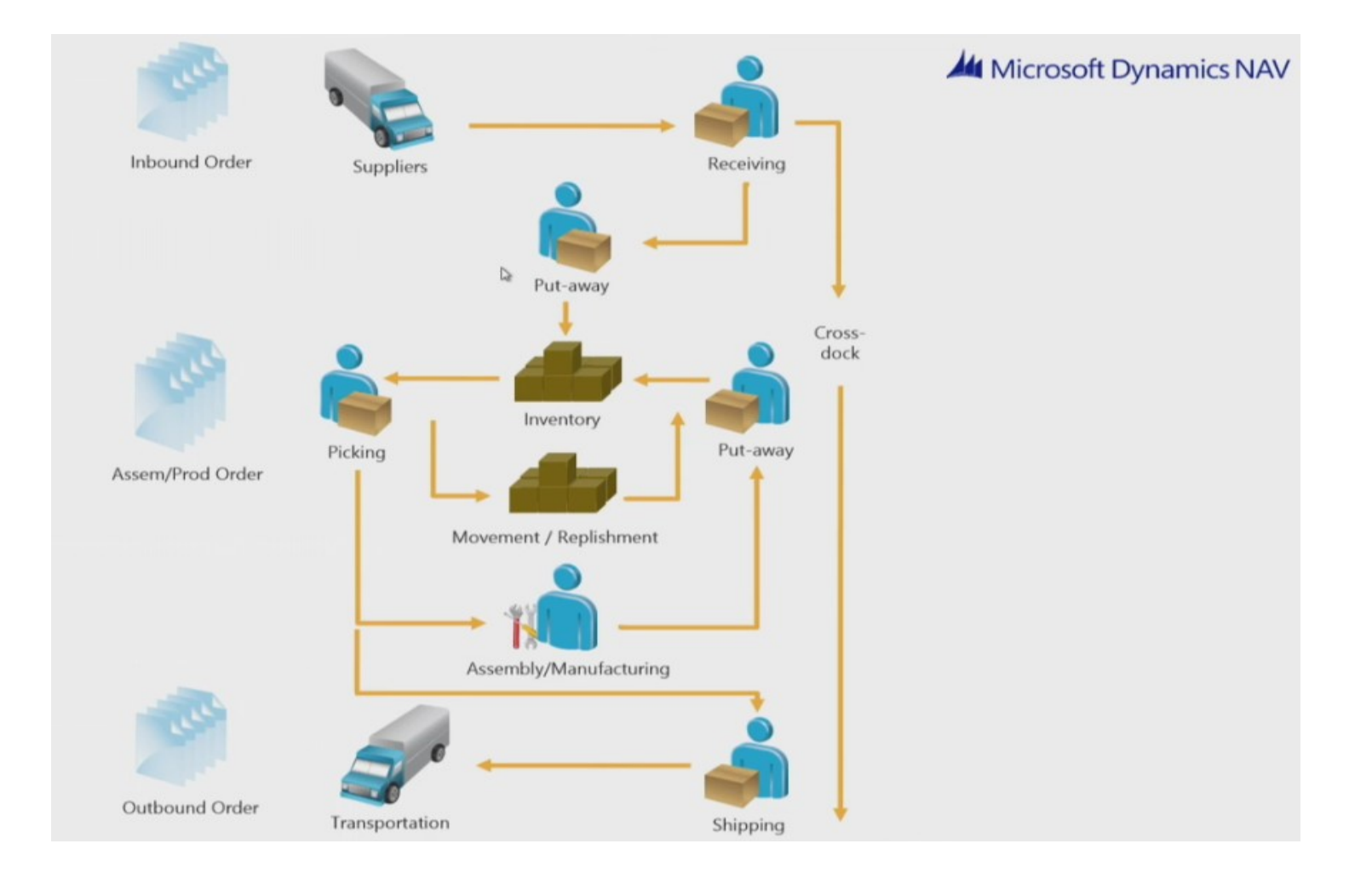

### Main WM Outline

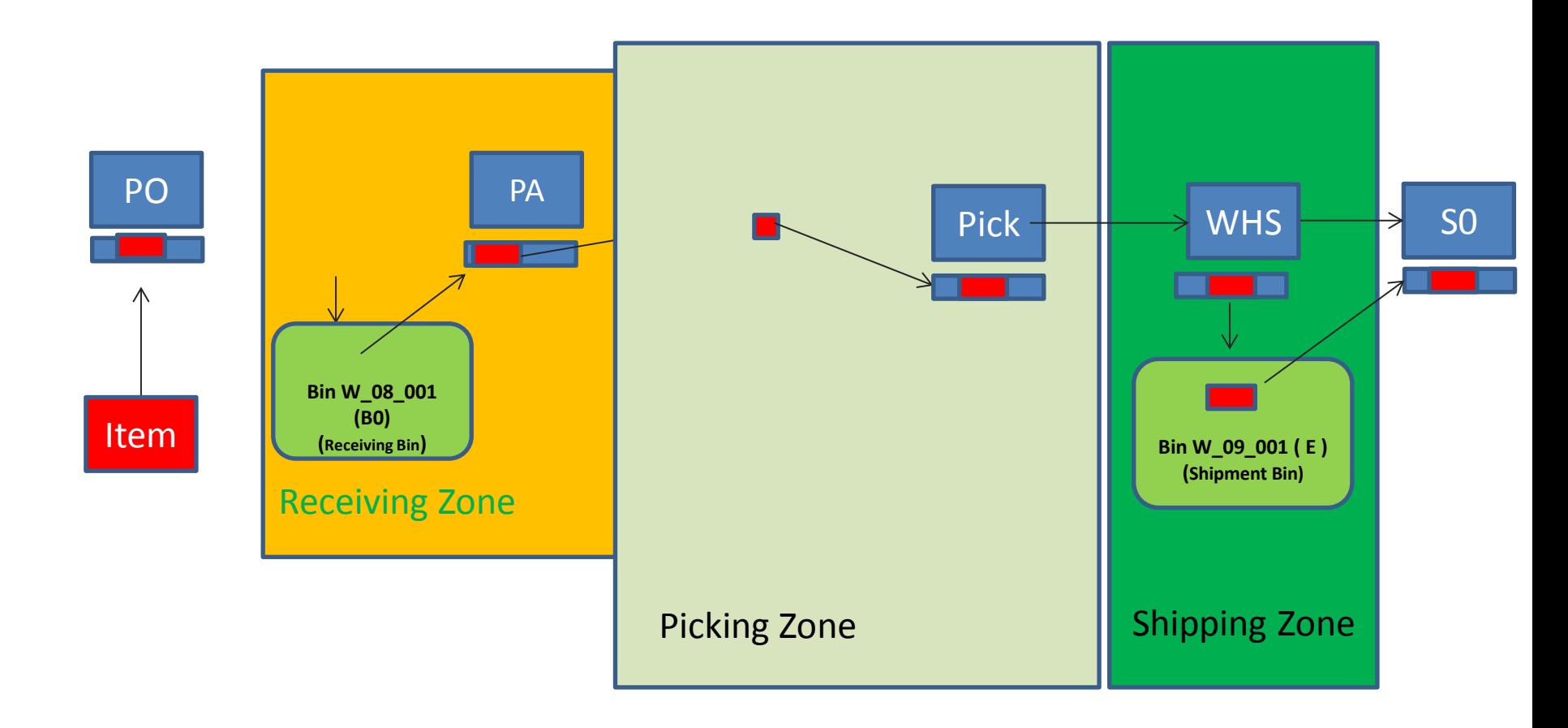

WHR=Warehouse Receipt; PA=Put-away; PO=Purchase Order; SO=Sales Order

#### Location setup-White 2016CZ

Přehled lokací \*

Kód

BÍLÝ

CIZÍ DOP.

ČERVENÝ

MODRÝ

STŘÍBRNÝ

VLASTDOP.

ZELENÝ

ŽLUTÝ

Typ filtrování (F3)

Název

Bílý sklad

Cizí doprava

Červený sklad

Modrý sklad

Stříbrný sklad

Vlastní doprava

Zelený sklad

Žlutý sklad

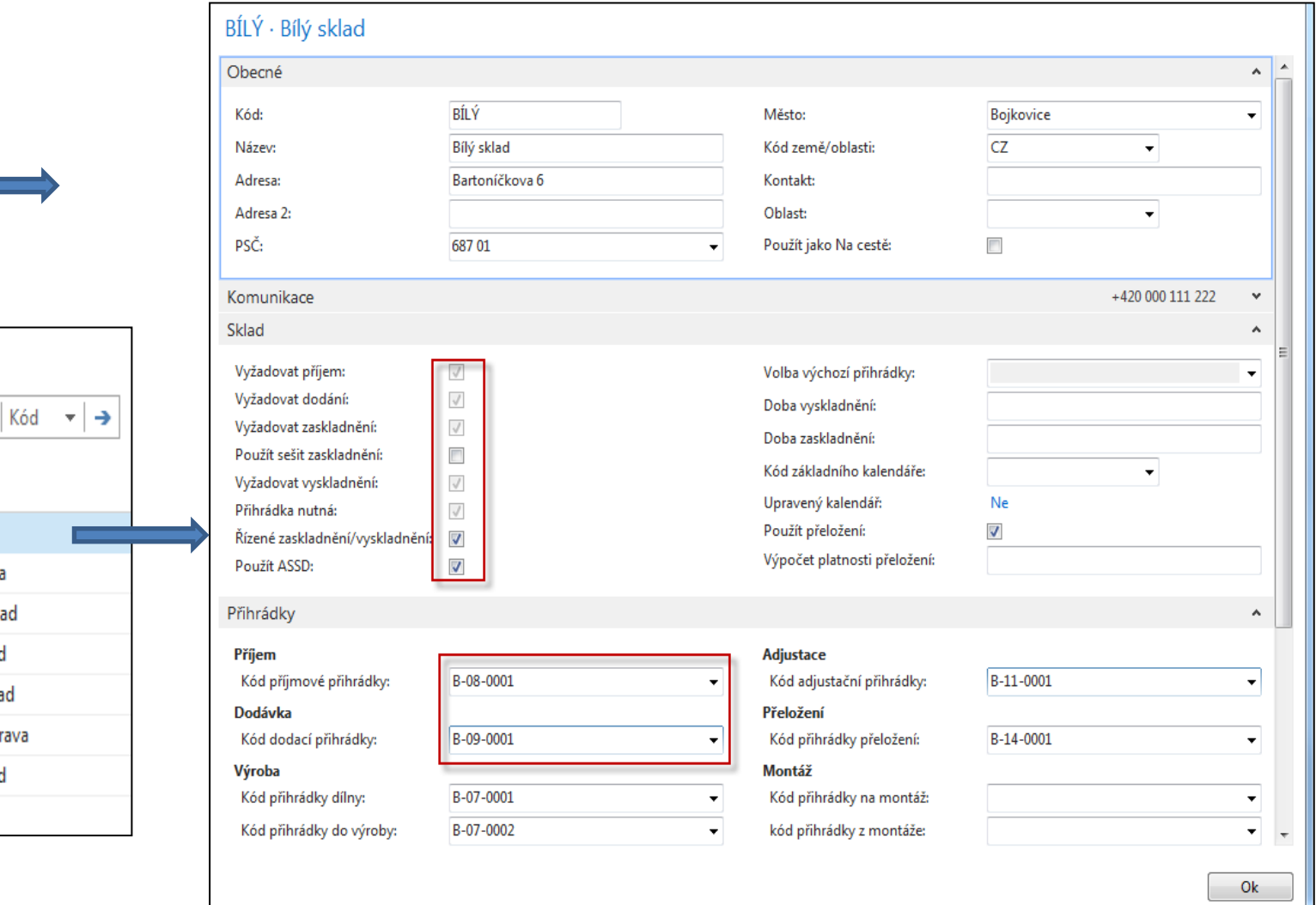

#### From White Location to Bins 2016CZ

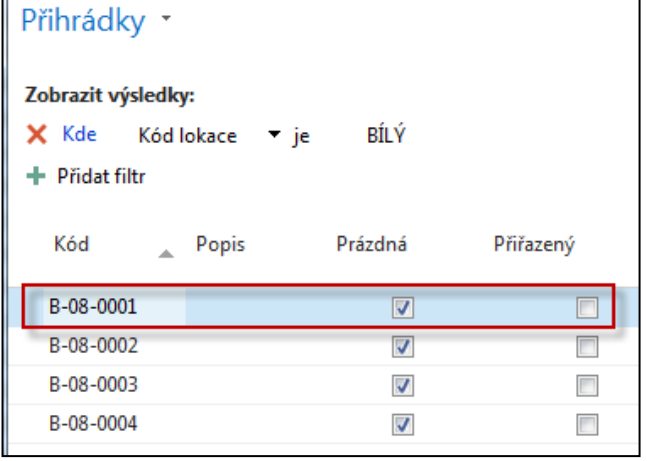

#### **Text for home study !!!**

Bin ranking (pořadí přihrádky) is a method of prioritizing replenishment movements picks and put-aways. Indicating which bin needs to be replenished or needs to have items picked or put away first. And this is done so with a bin ranking. And a bin with a high ranking number has a higher priority than the one with a low number.

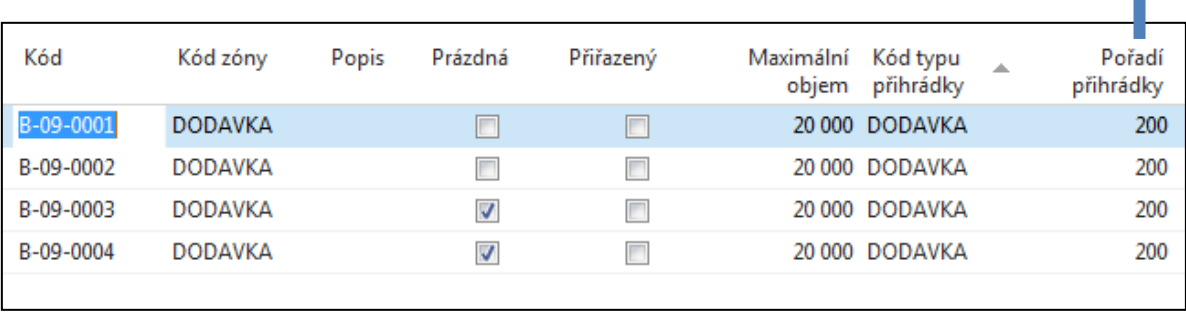

Bins can be empty or not, dedicated or floating and so on. It is described in related word document (WHM setting) – see study material !!

### WH Zones 2016 CZ

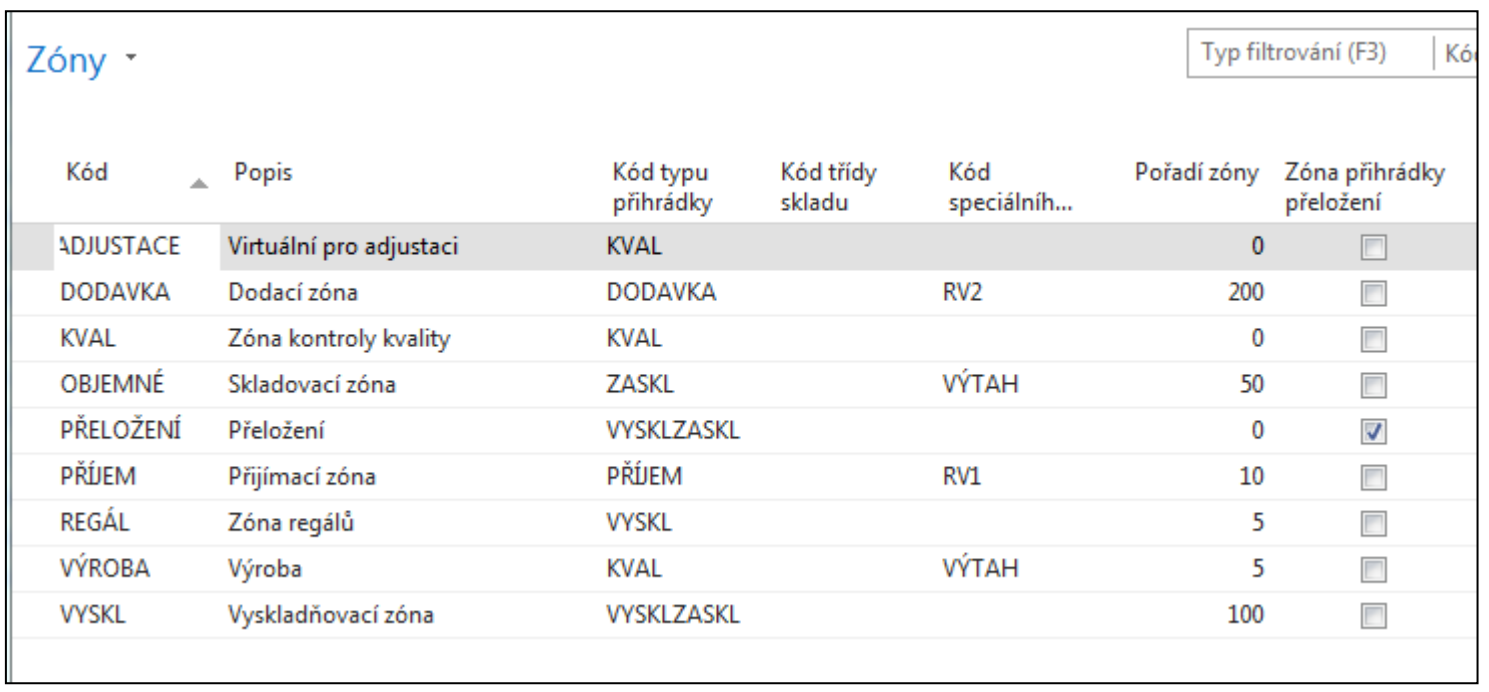

#### Setup of WH employee (e.g Puller or Picker) 2016CZ

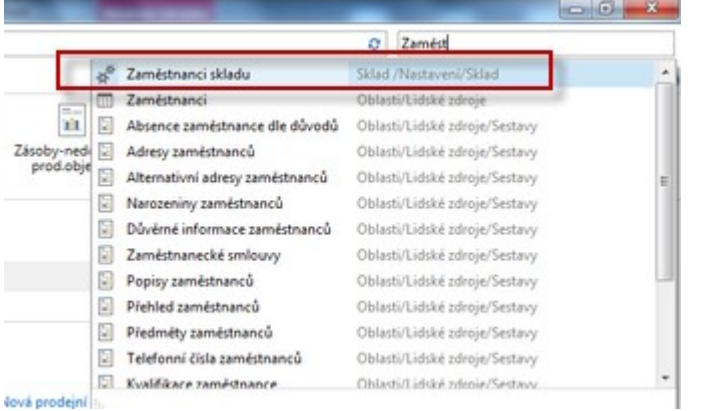

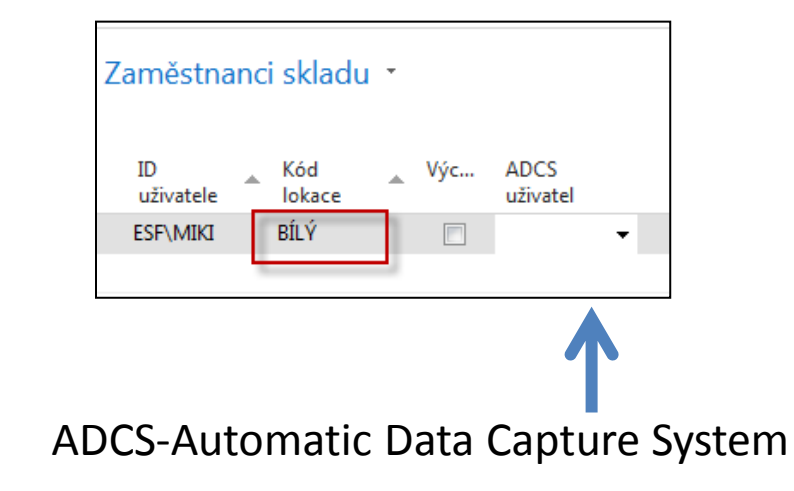

#### **Text for home study !!!**

You can use your Automatic Data Capture System (ADCS) to register all movements of items within the warehouse and to register all journal activities, including quantity adjustments in the warehouse item journal, physical inventories and reclassifications.

To use **ADCS**, each item stored in the warehouse must be given an item identifier. You must also set up mini-forms, handheld functions, data exchanges and some fields concerning ADCS, all of which you can find in the **Warehouse Management Setup window**.

#### User setup 2016CZ

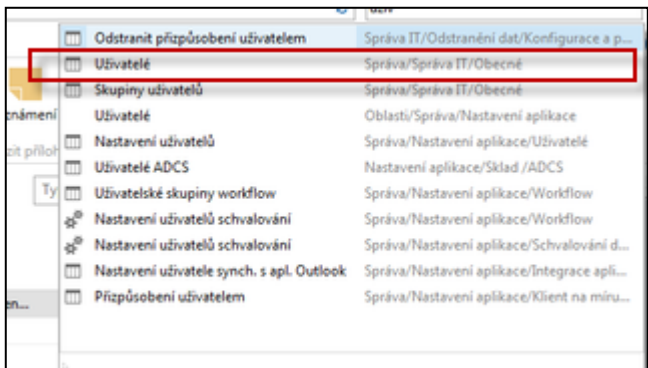

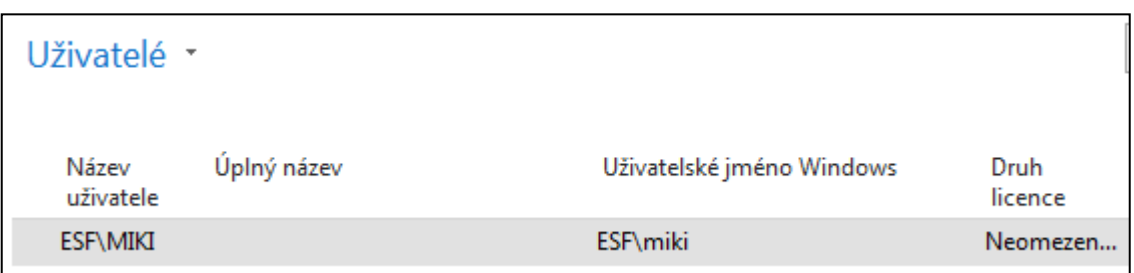

### Purchase Order 2016CZ

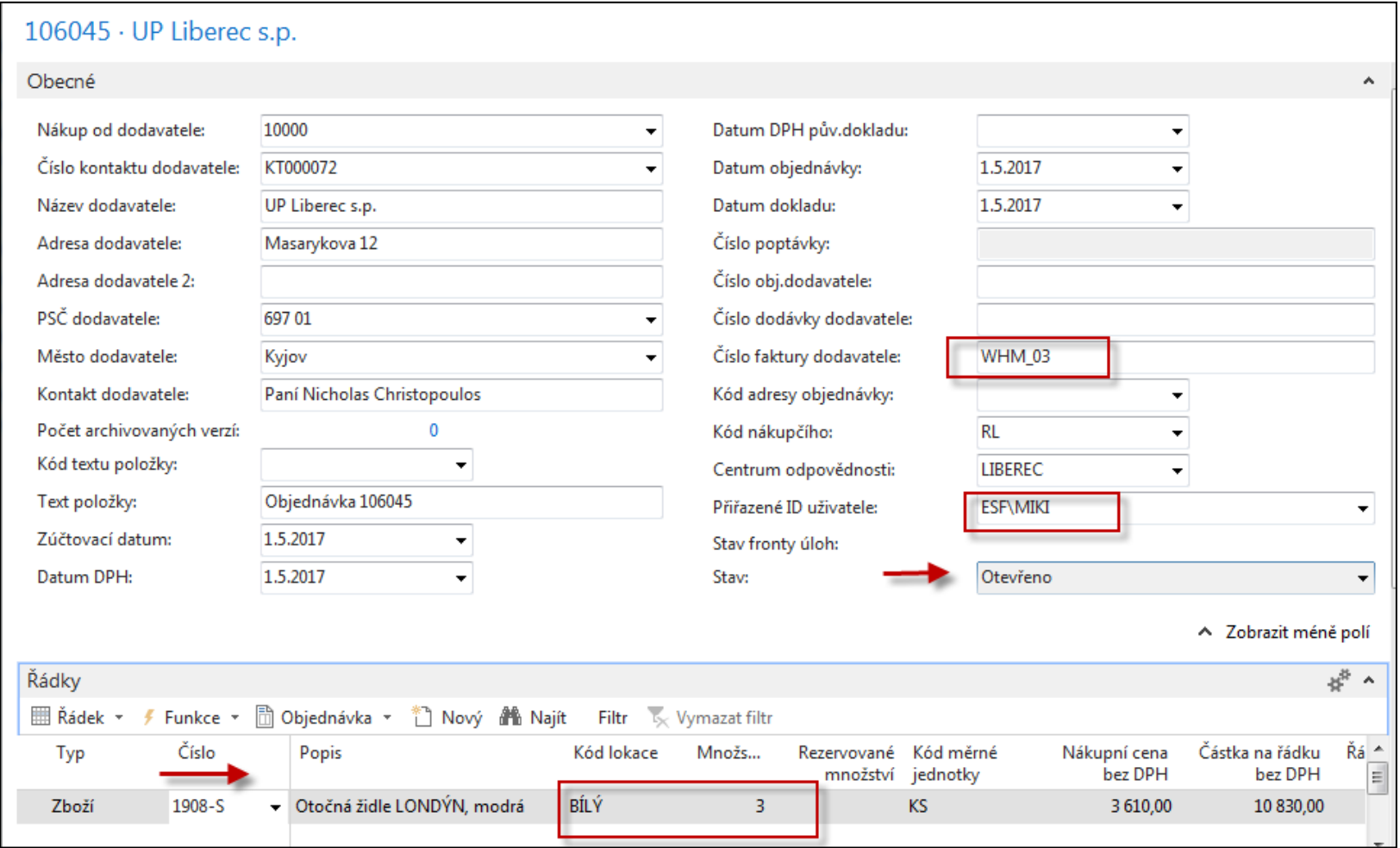

Attention : you have to rewrite standard Blue location to White one. This field was fulfilled automatically from Vendor card.

#### PO have to be firstly released 2016CZ

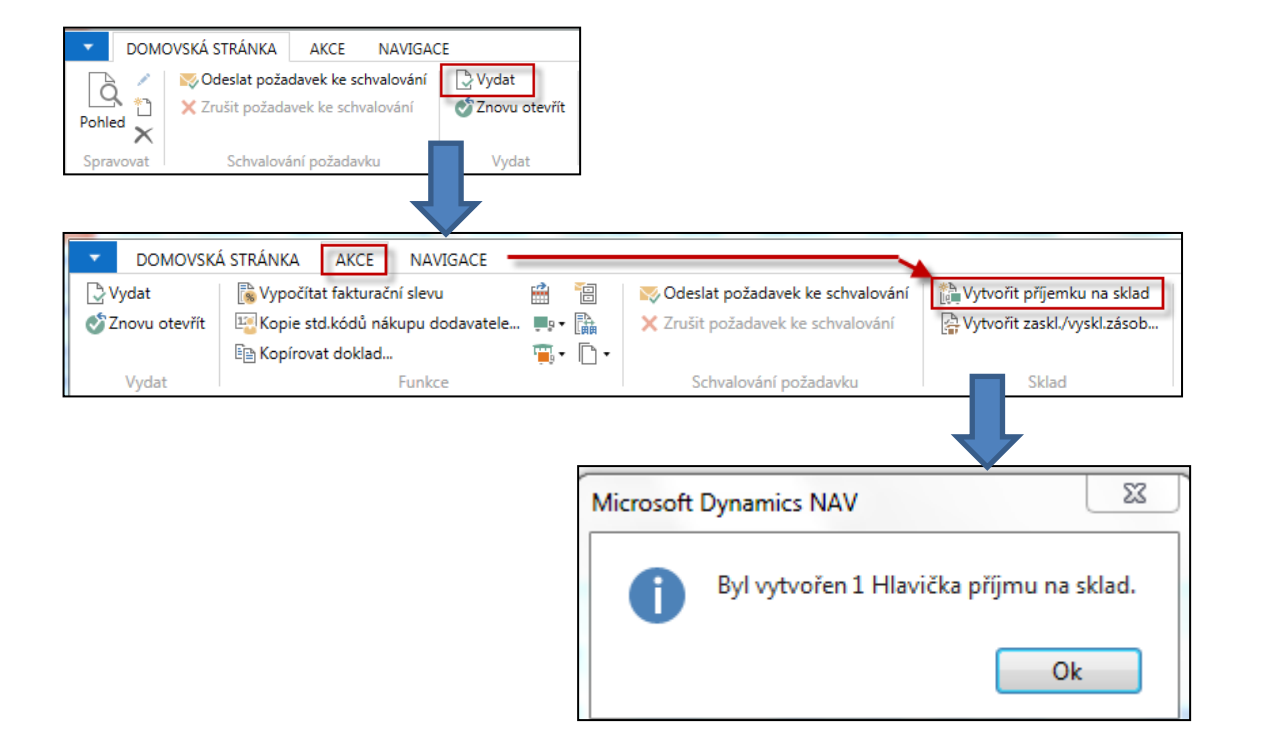

SEE next slide for NAV 2016CZ

## Created WH Receipt 2016CZ

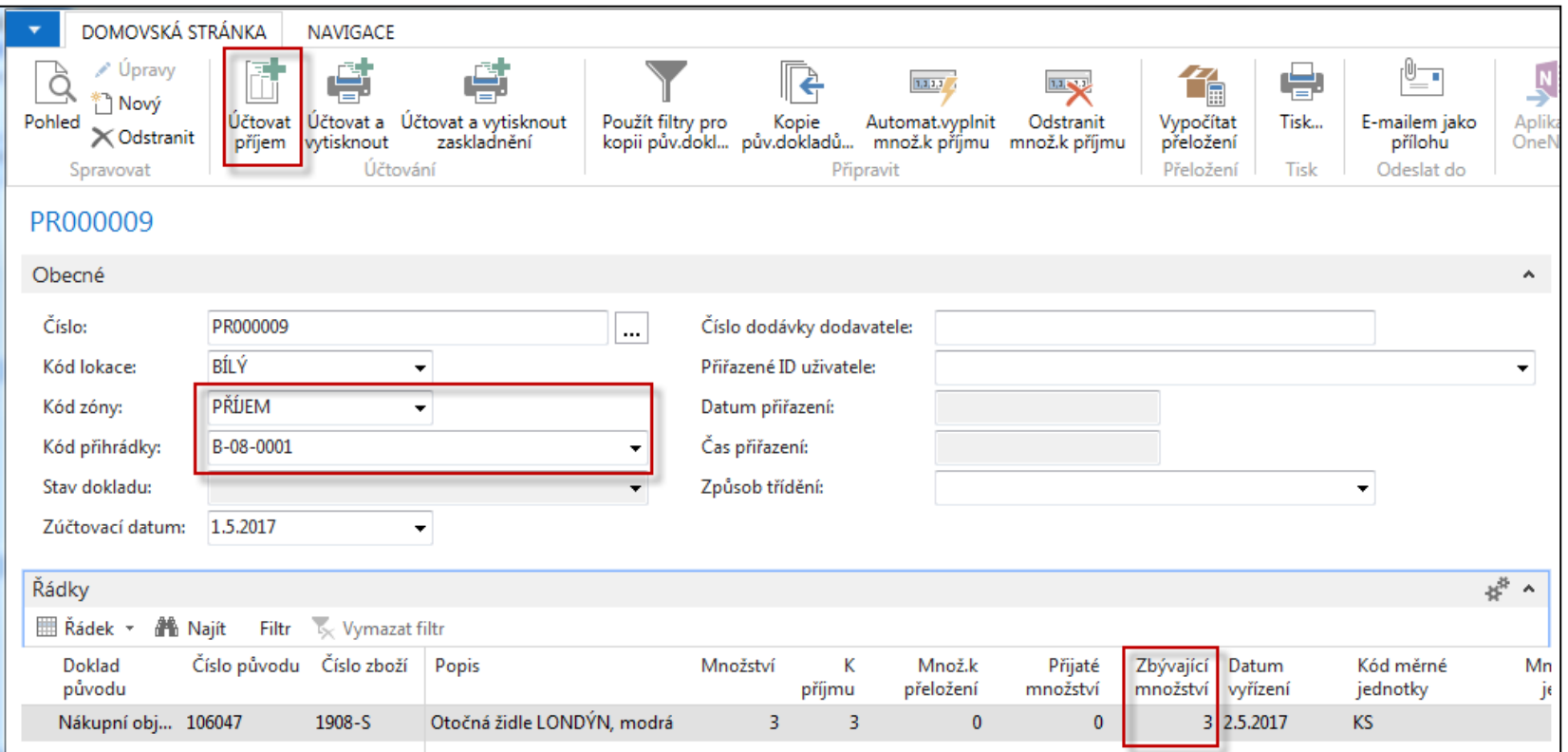

You can see Receiving bin (W-08-0001, see white location setup). Zone : RECEIVE

SEE next slide for NAV 2016CZ

#### Posting of this document (WHR) 2016CZ

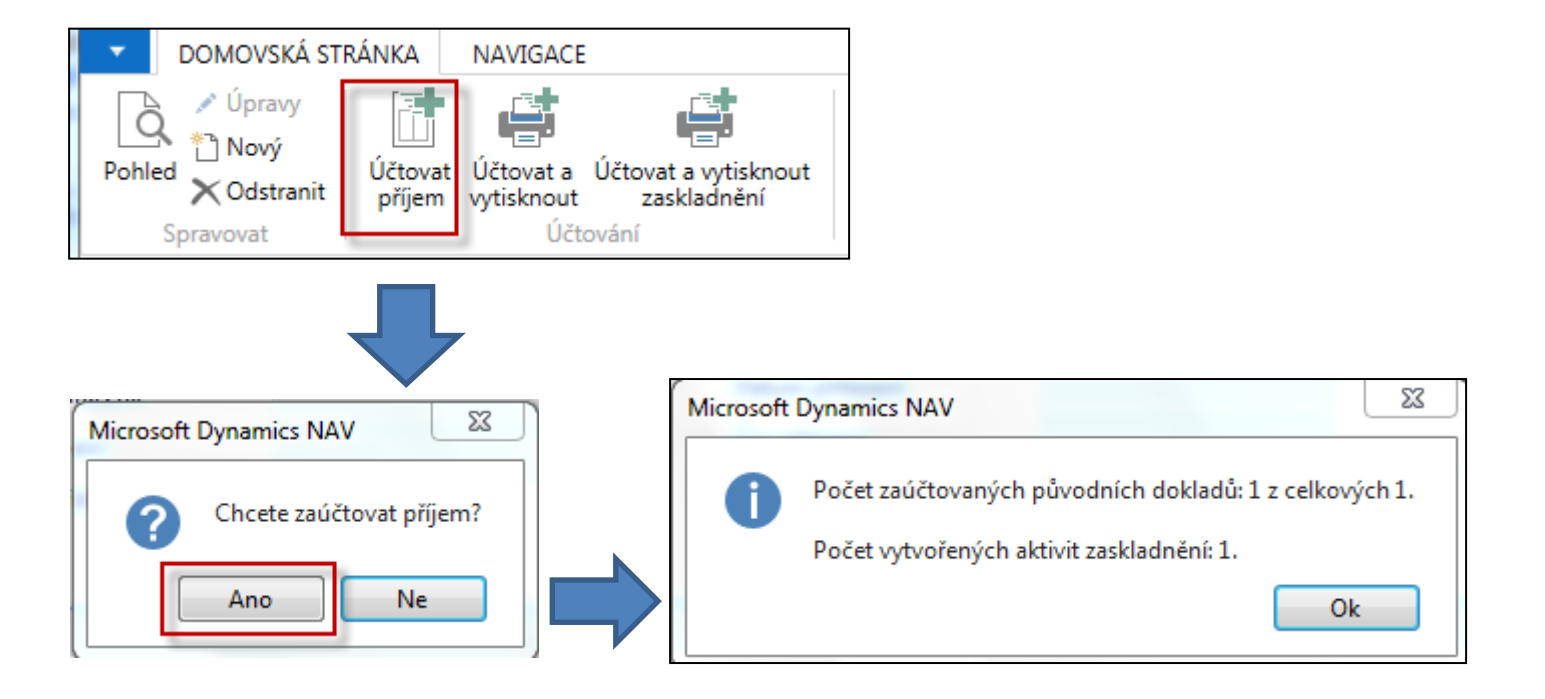

**Put-away** is automatically created after Posting (F9) of Receiving document !!!

### Receive bin is not empty 2016CZ

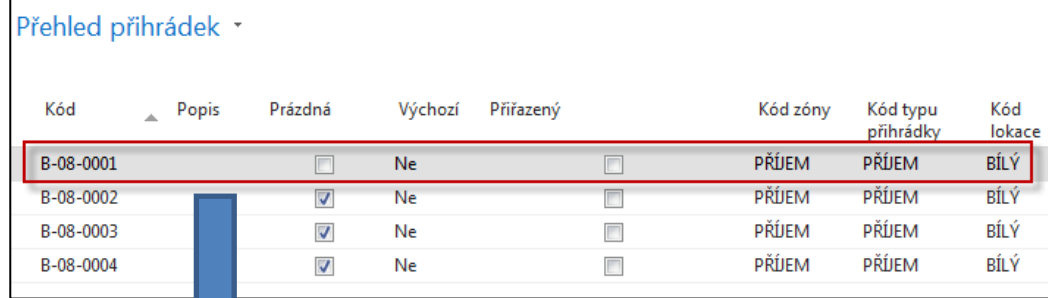

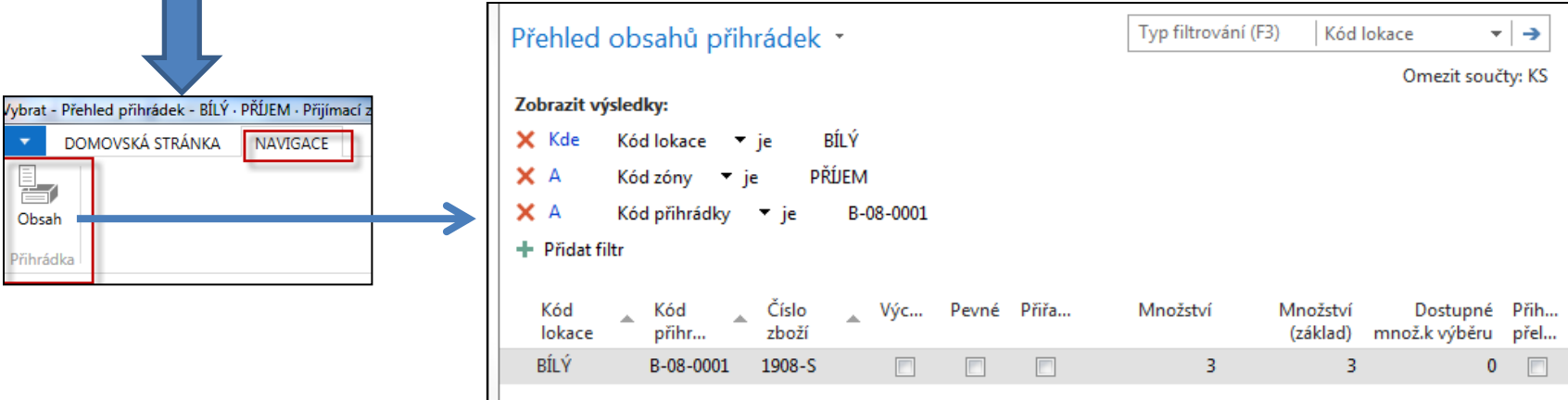

## Put-away line 2016CZ

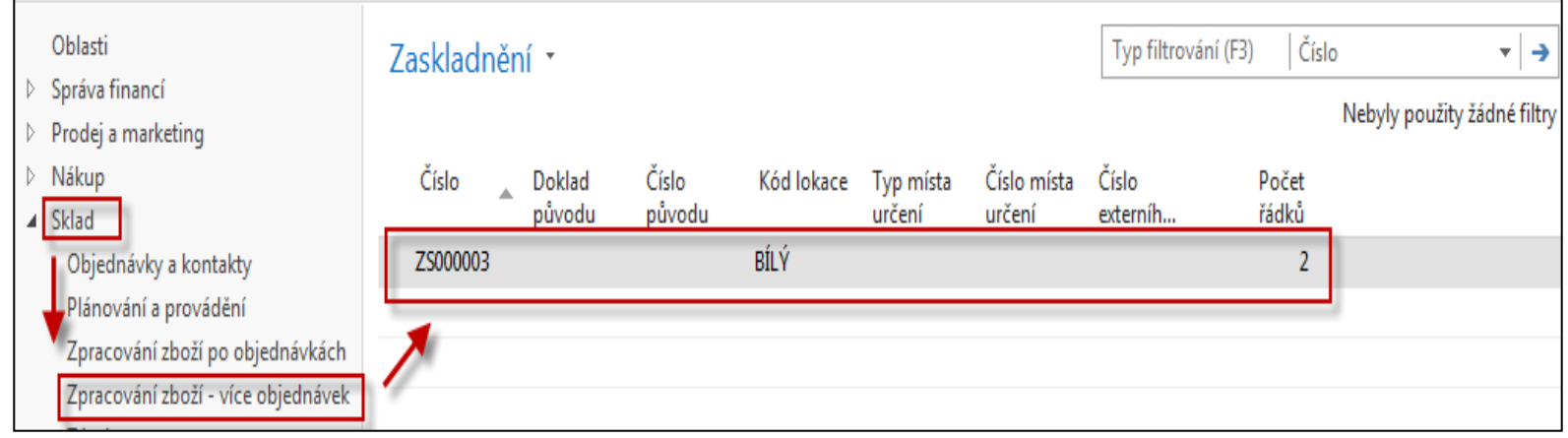

#### Put-away document 2016CZ

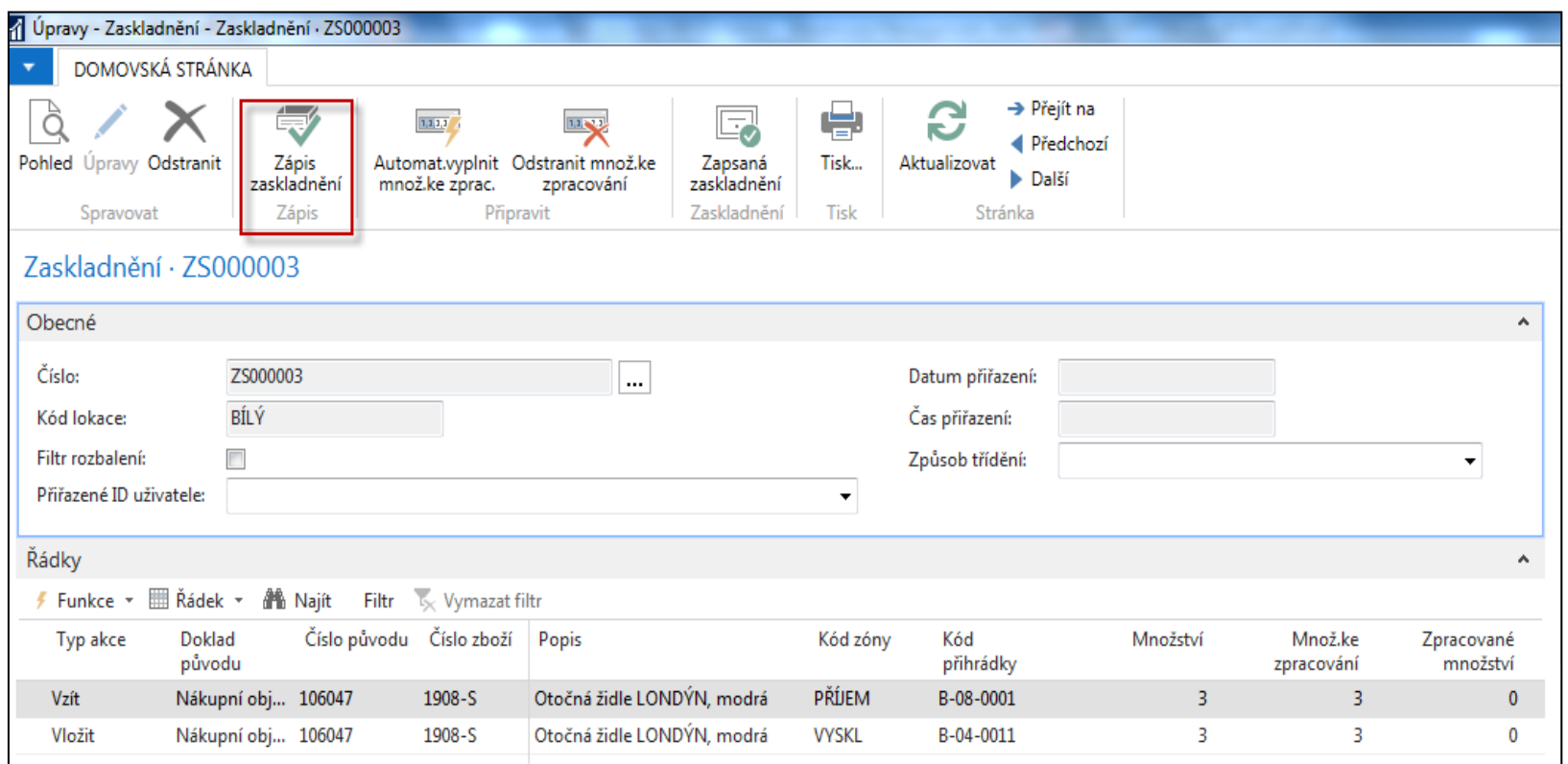

**Two actions:** Take (Vzít) from bin B\_08\_0001 and Place (Vložit) to suggested B\_04011

### Register Put-Away 2016CZ

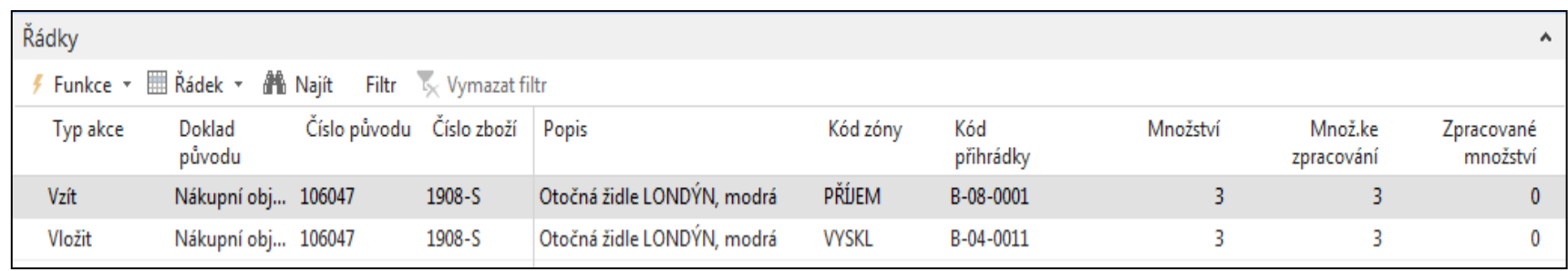

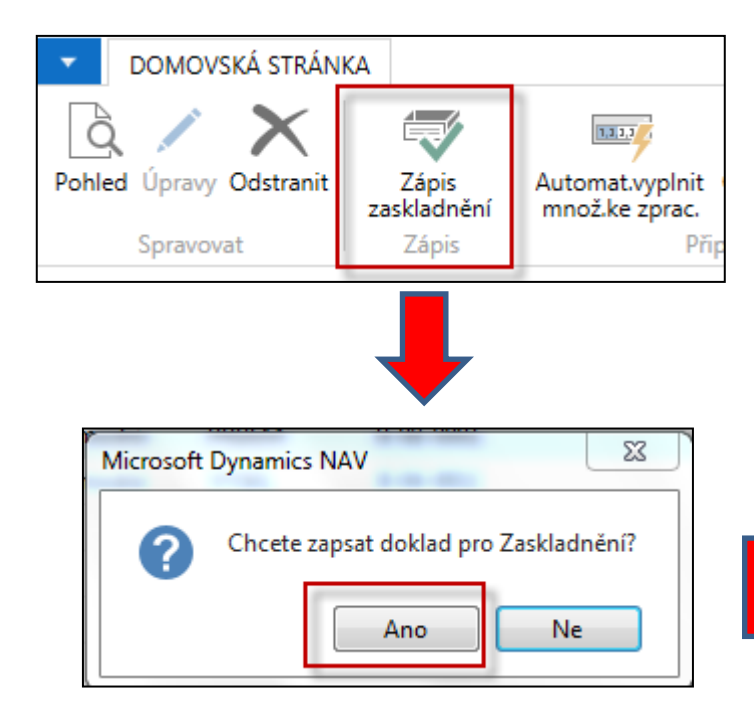

#### WH entries 2016CZ

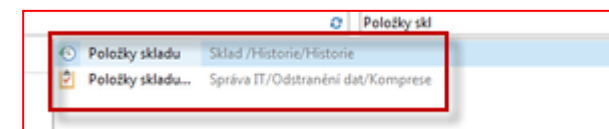

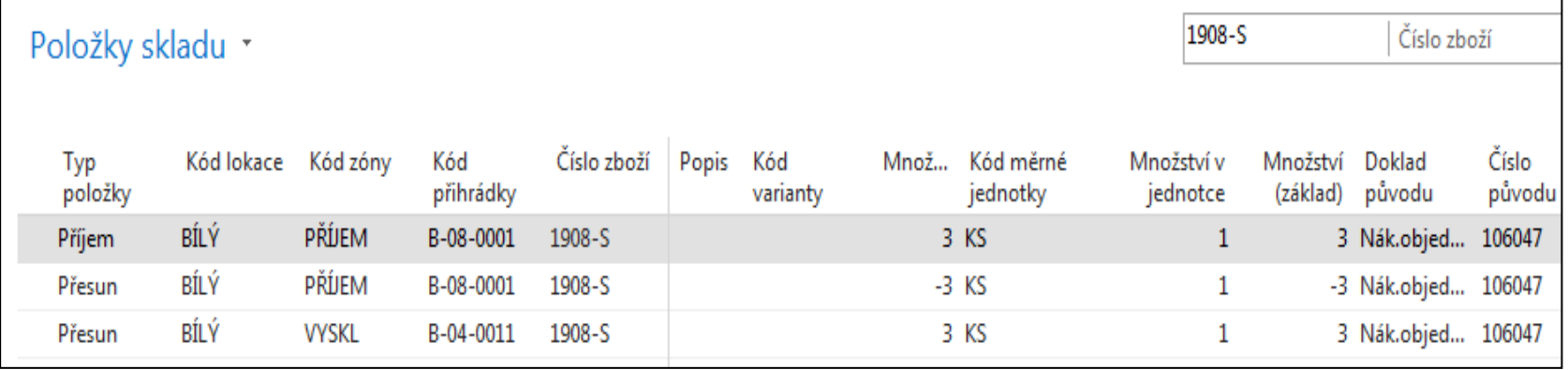

#### Posting of PO-only Invoice 2016CZ1!!!

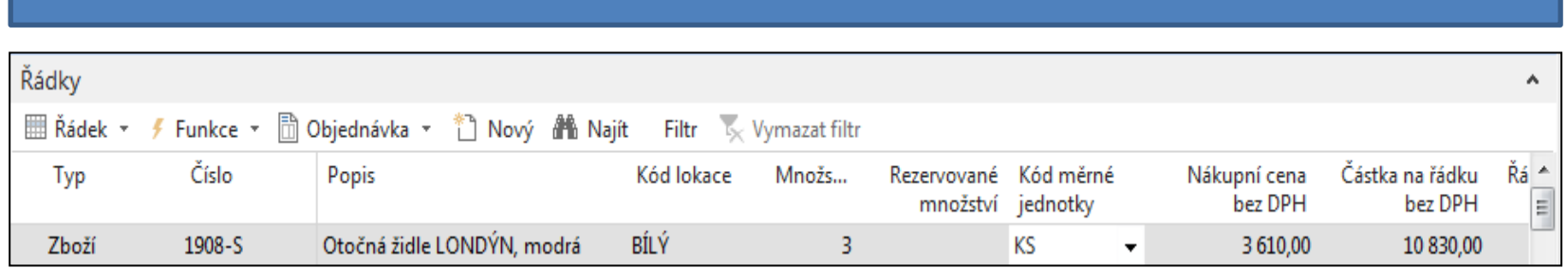

Header of PO

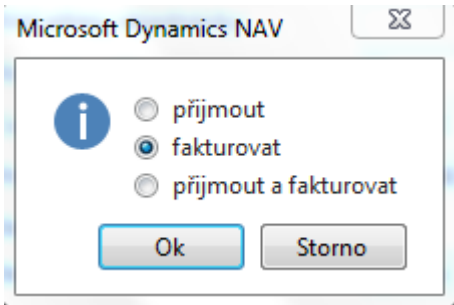

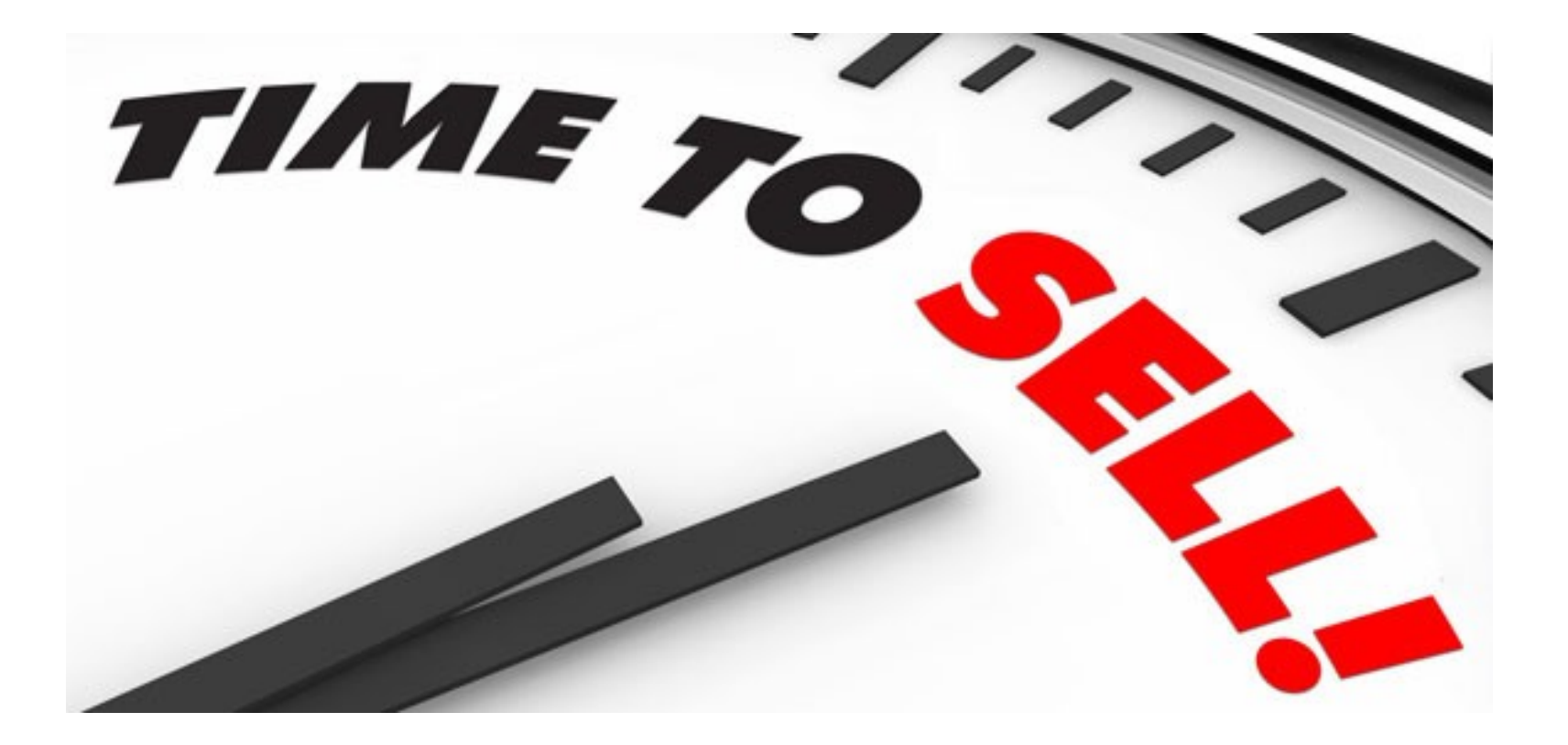

#### Sales Order (SO)and creation of WHS Shipment 2016CZ

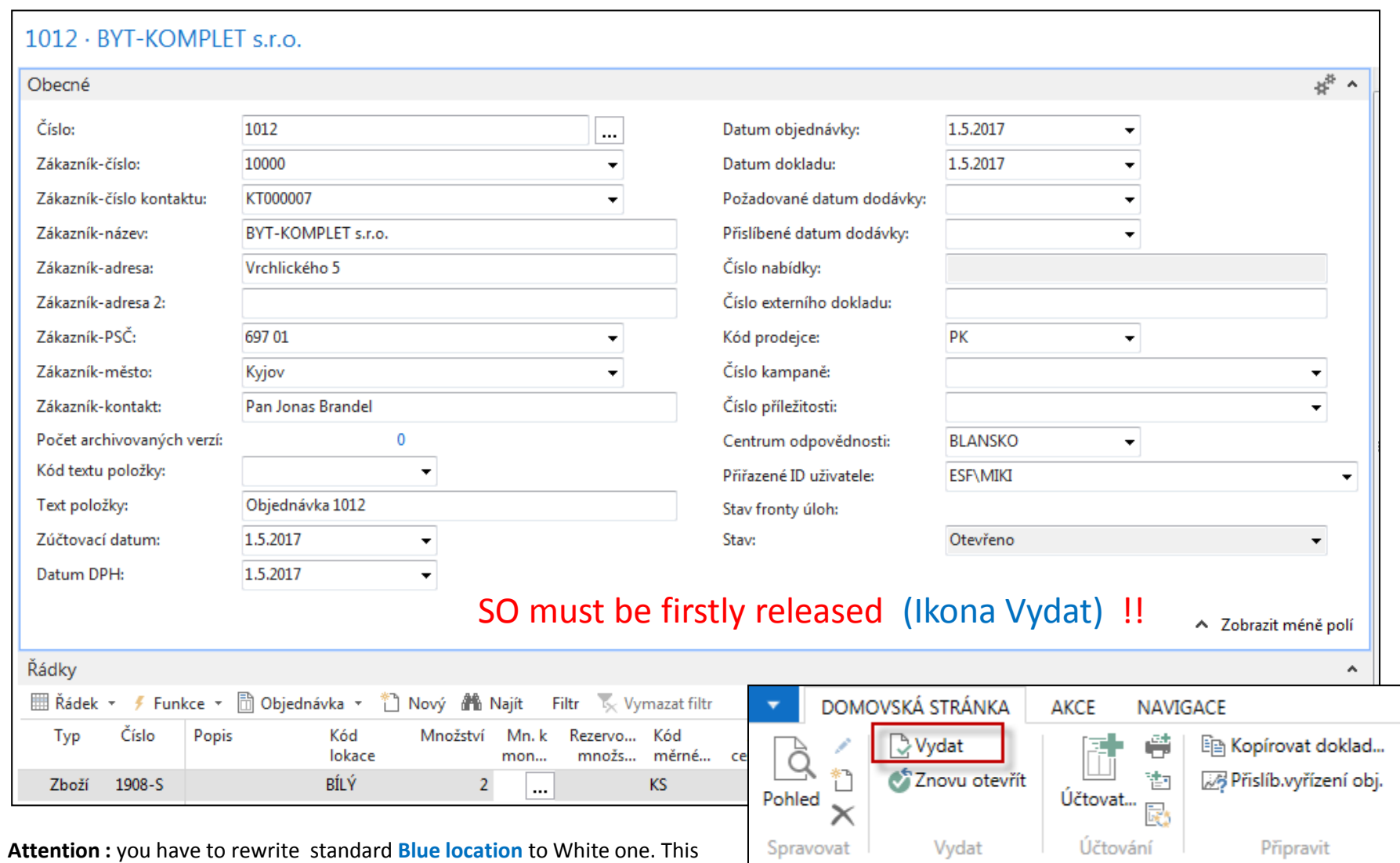

field was fulfilled automatically from Customer card.

#### Sales Order (SO) WHS Shipment 2016CZ

(vytvoření dodávky ze skladu-picking)

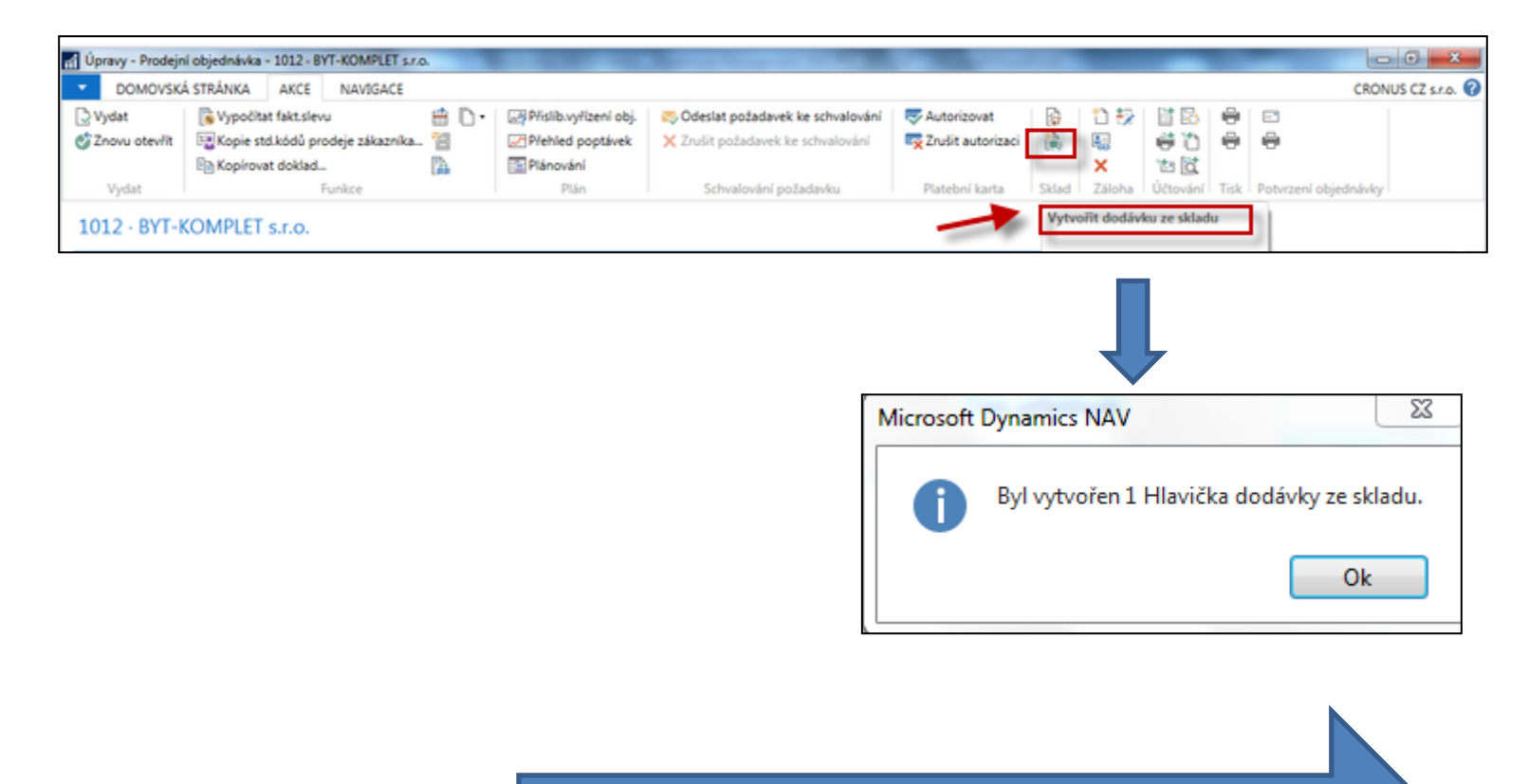

SEE created document. System automatically "jumped" to created document)

#### Warehouse Shipment has been created 2016CZ

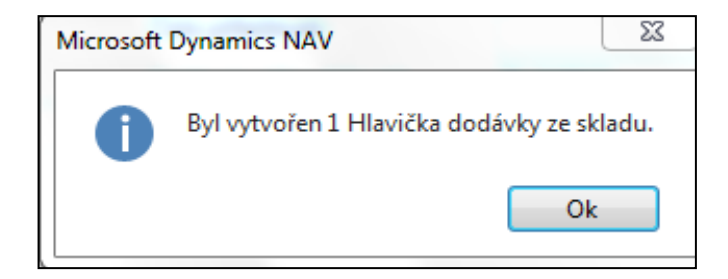

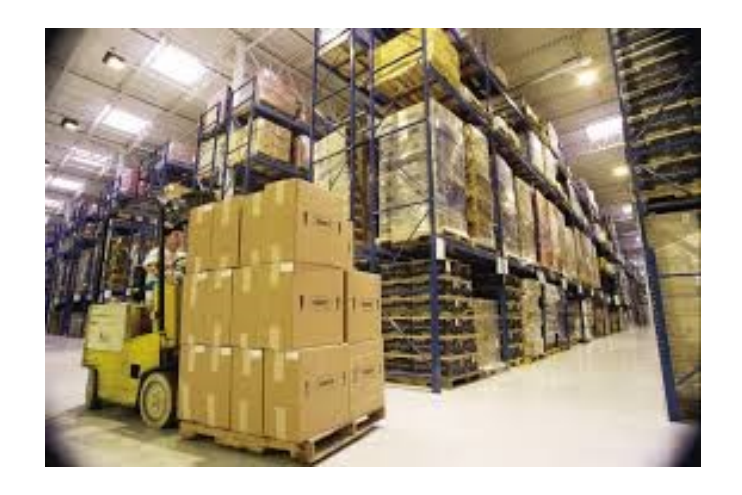

# WH Shipment document 2016CZ

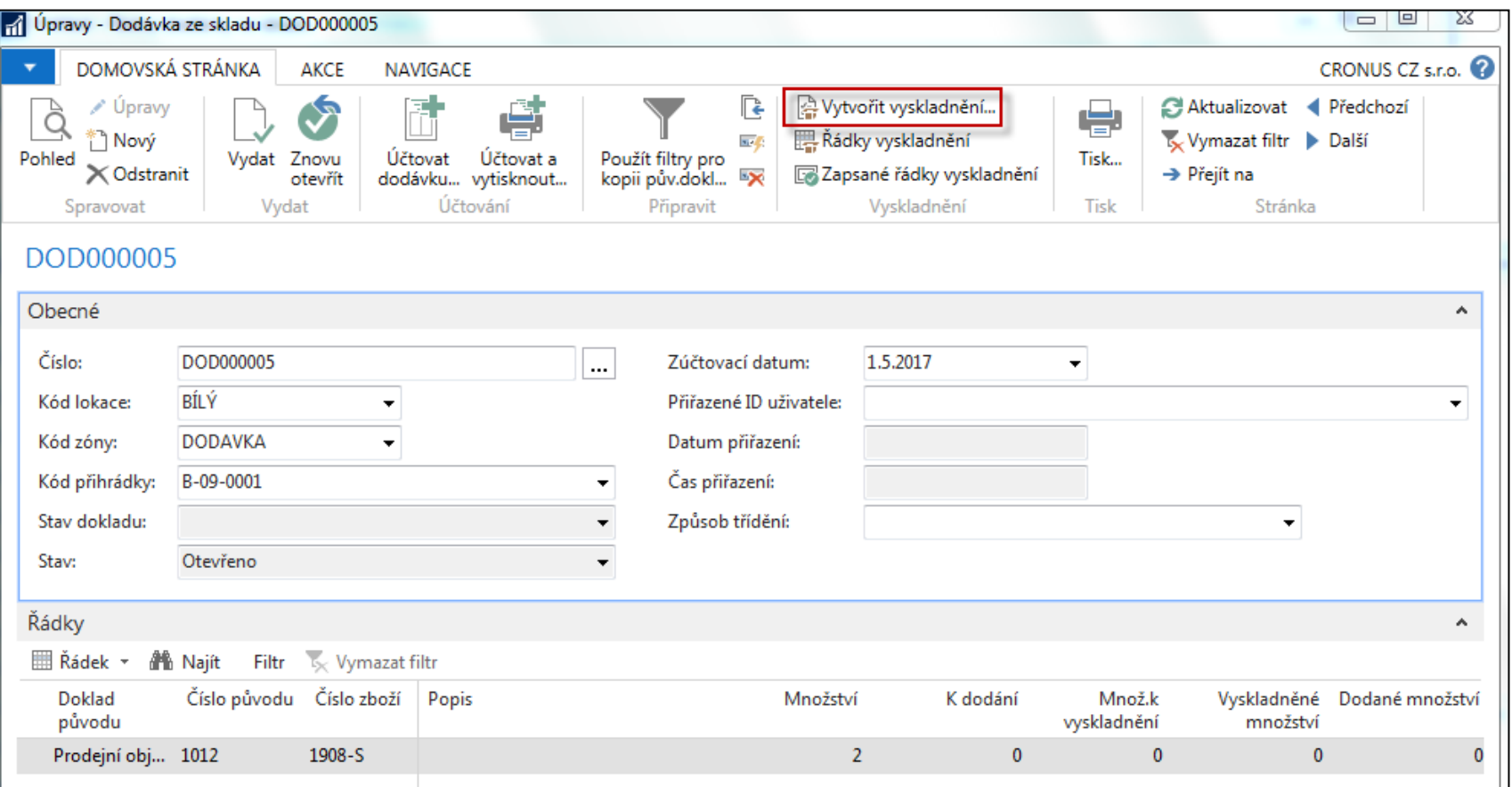

#### From this document you have to Create Pick ! (**Vytvořit vyskladnění**) !!

#### Parameters necessary to create pick 2016CZ1

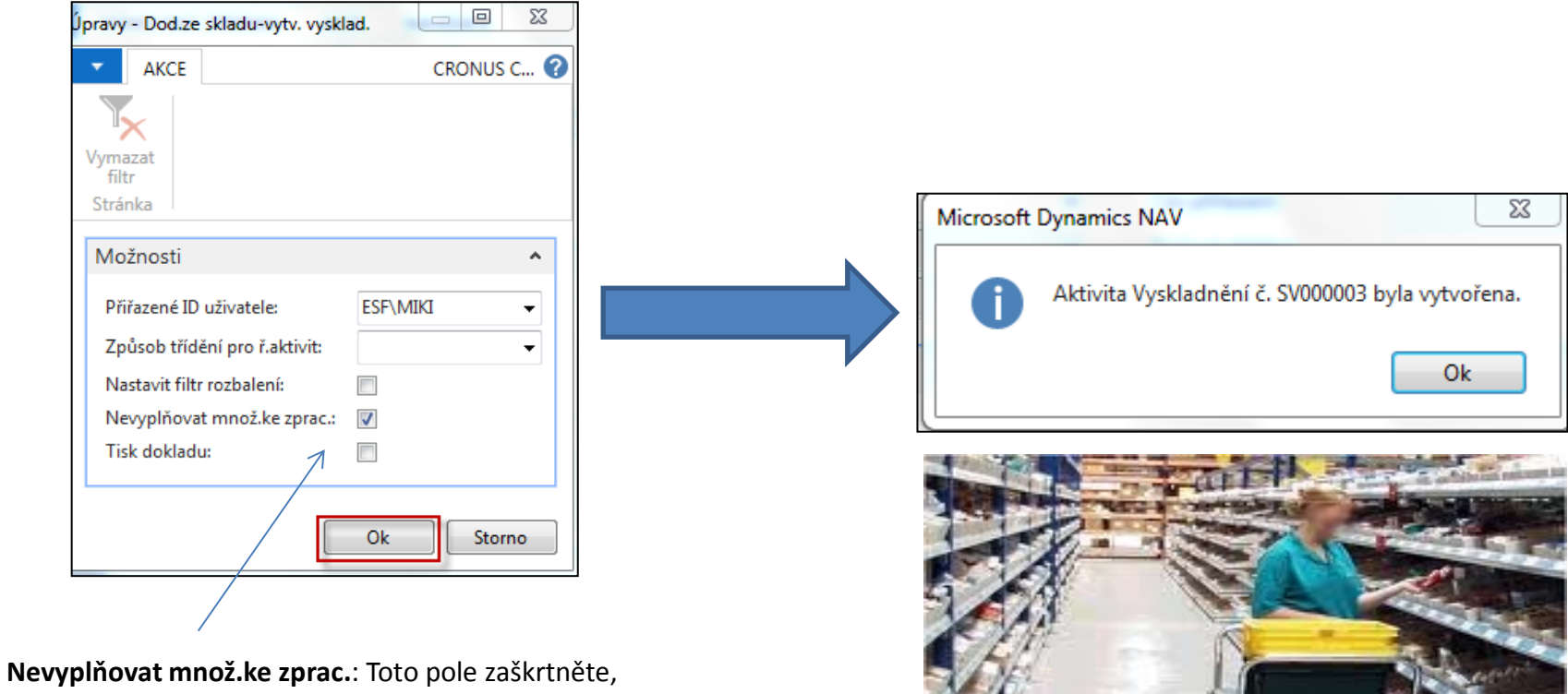

pokud chcete pole Množ.ke zpracování vyplnit na každém řádku ručně.

#### Pick lines 2016CZ (Řádky vyskladnění)

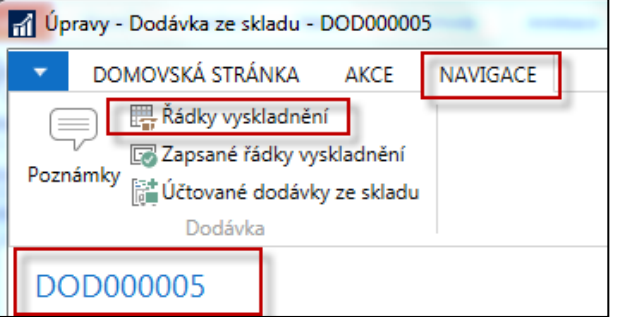

And afterwards by card icon or show document jump to below document !!

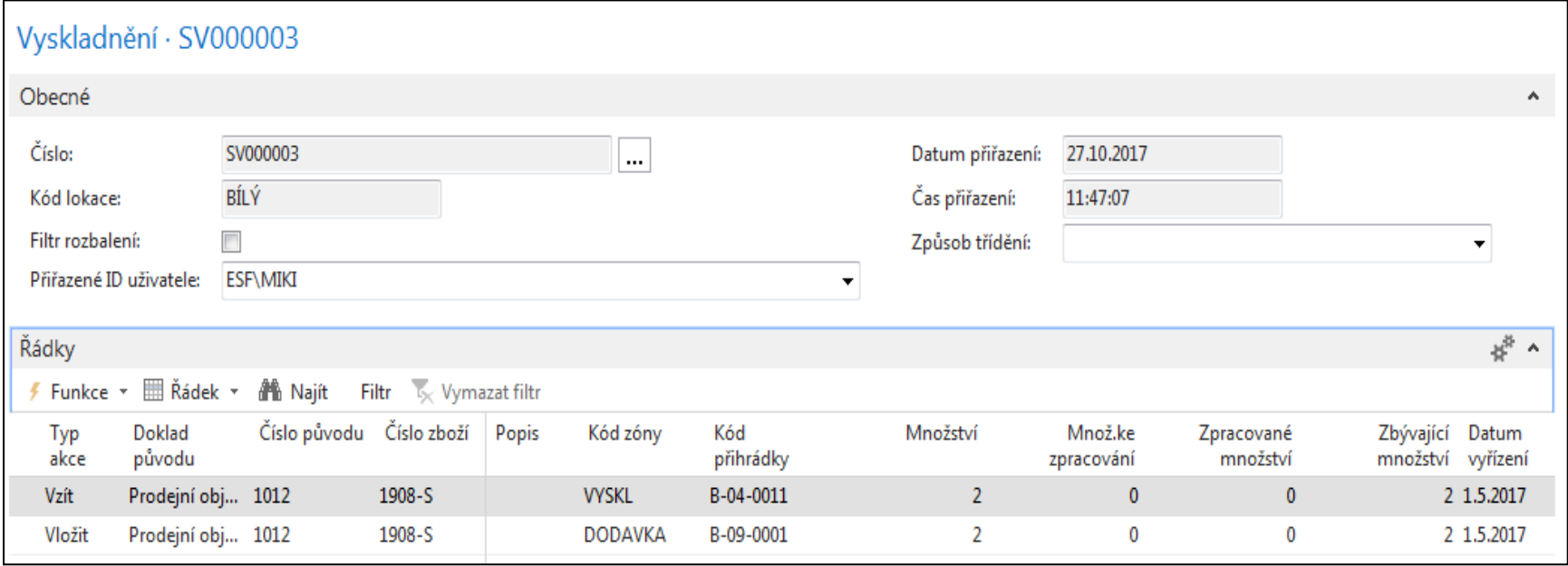

## Pick lines 2016CZ

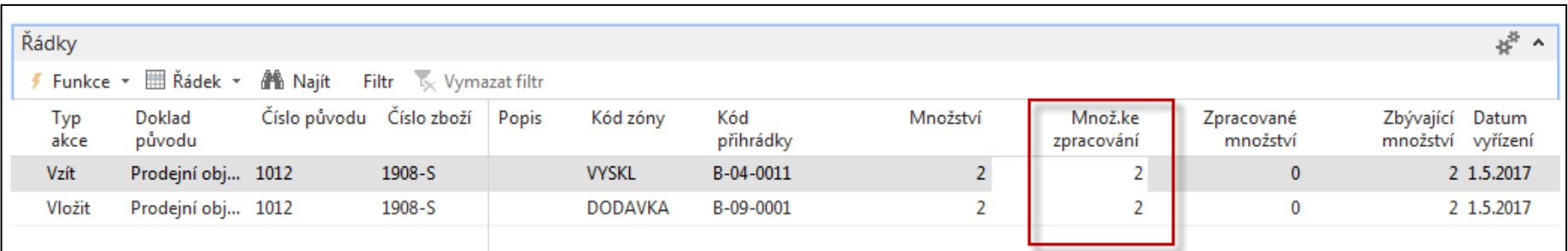

Manually enter quantity to handle (Množství ke zpracování). This field is editable !

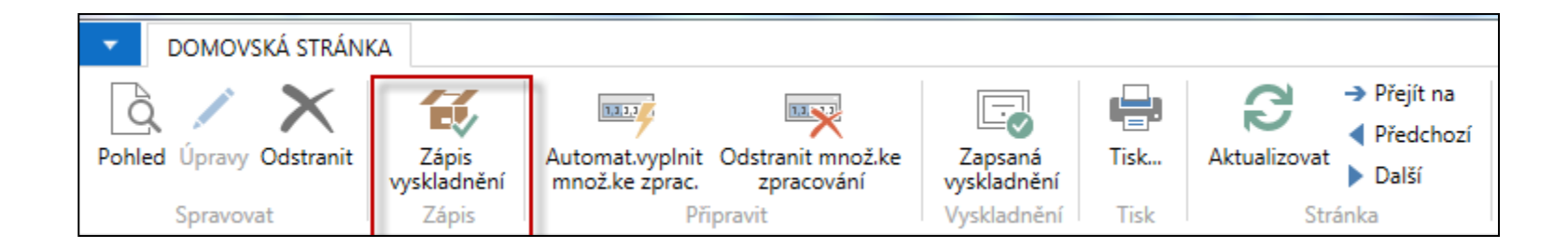

## Registering Pick Document 2016CZ

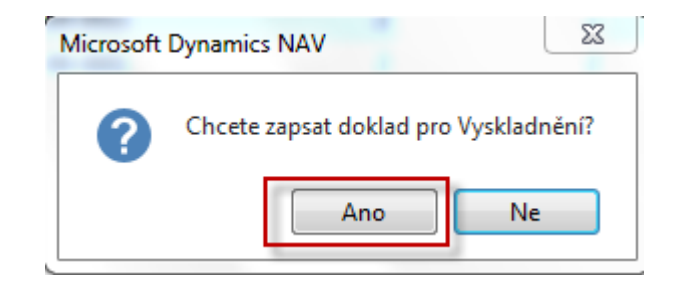

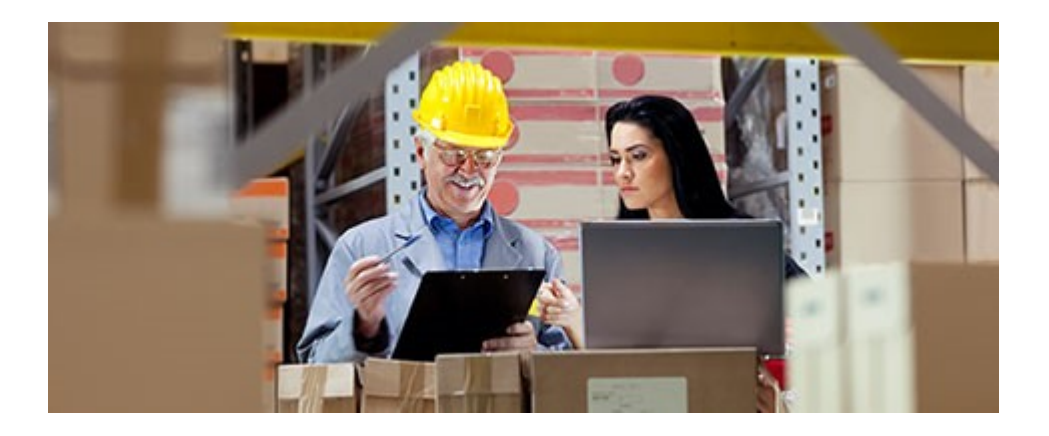

# Shiping from WH Shipment 2016CZ

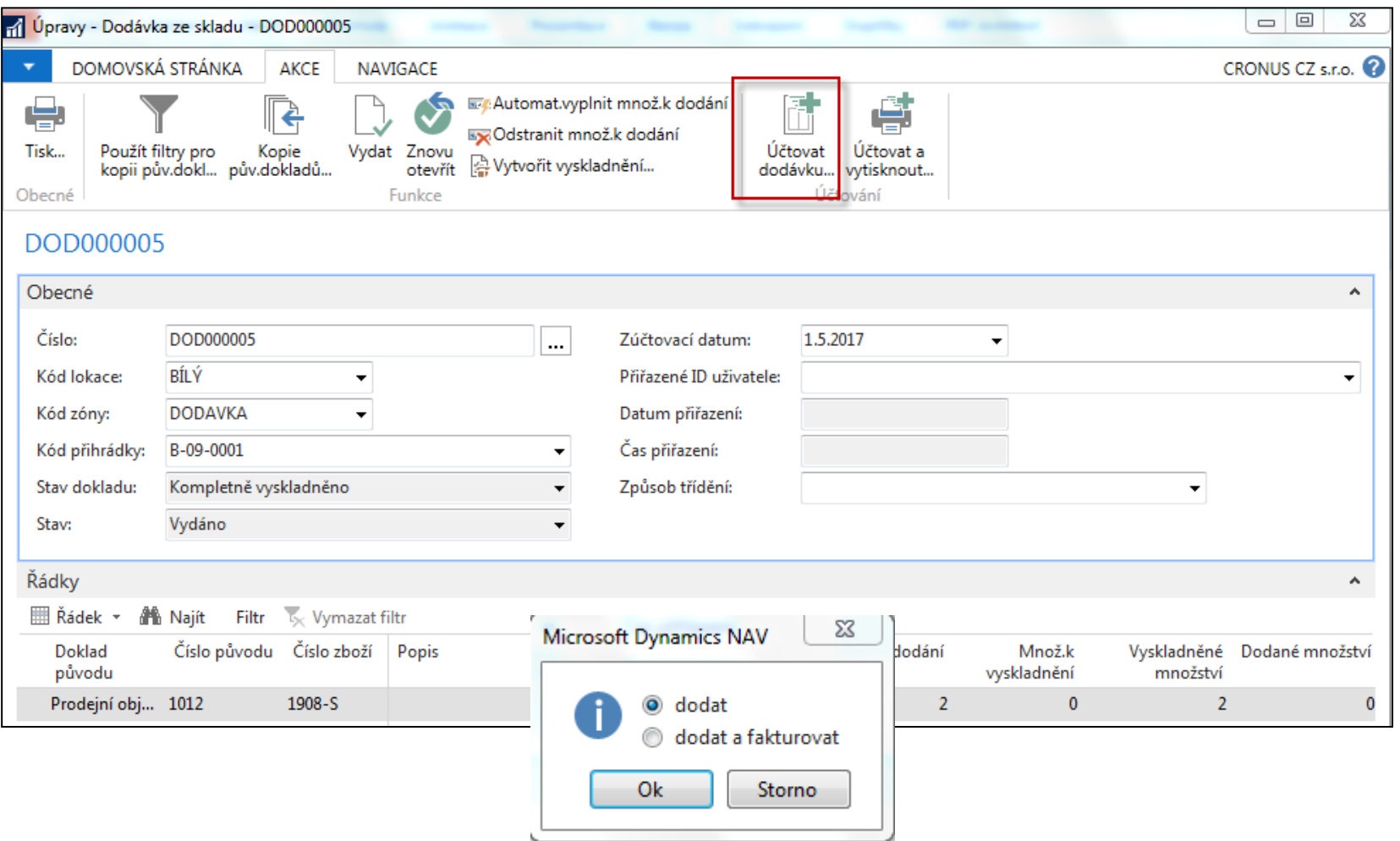

## Ship lines has been posted 2016CZ

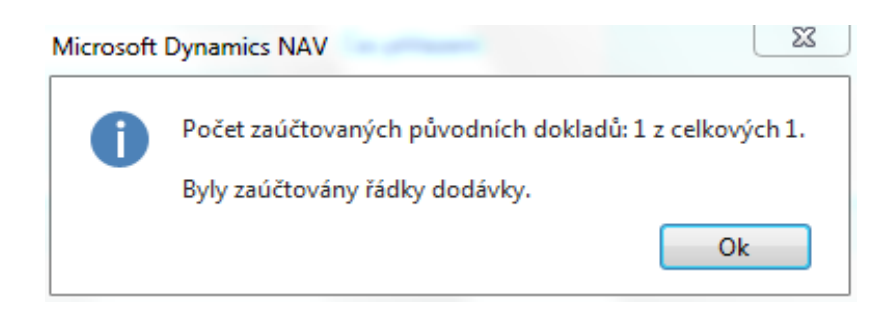

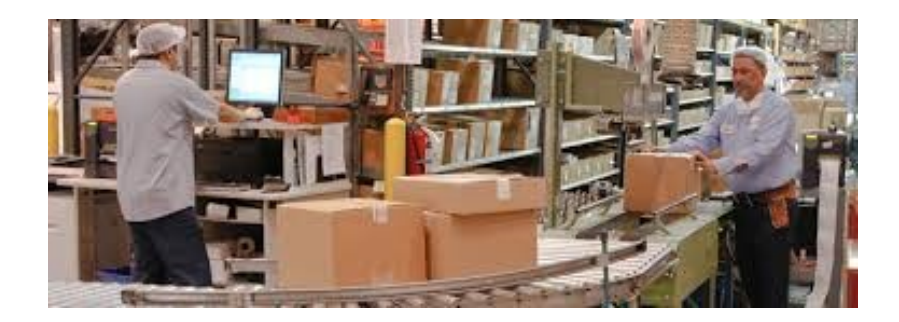

### Posting of Sales order 2016CZ

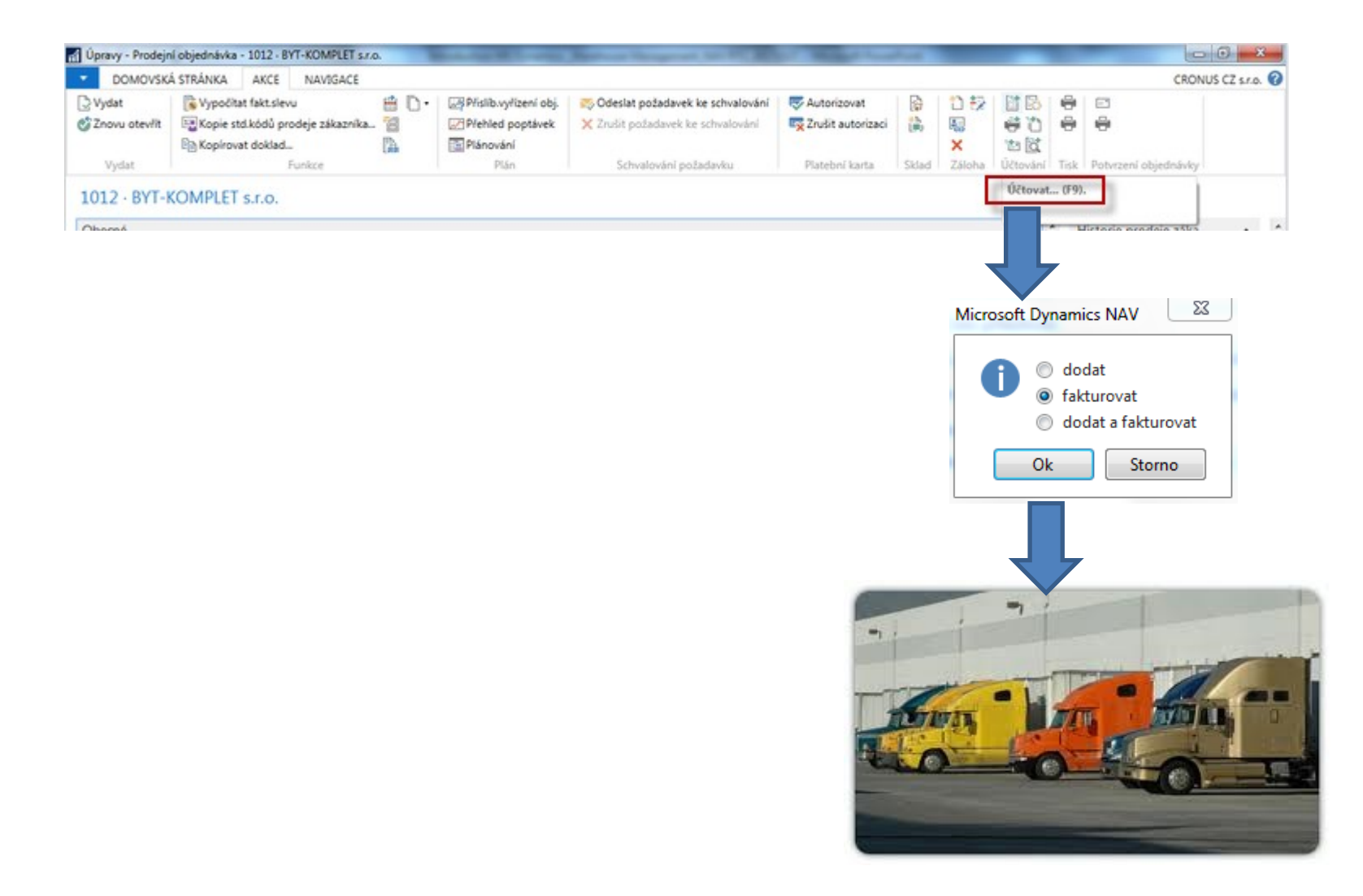

#### Item ledger entries ands WH ledger entries 2016CZ

![](_page_31_Picture_14.jpeg)

Položky skladu \*

Typ filtrování (F3)

Typ položky

![](_page_31_Picture_15.jpeg)

#### End of the section

#### (Warehouse Management)

![](_page_32_Picture_2.jpeg)